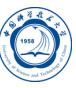

LSF作业调度系统的使用

李会民 hmli@ustc.edu.cn

中国科学技术大学 超级计算中心

2018-1-10

- LSF作业管理系统简介
- 查看队列情况:bqueues
- 超算中心超算系统现有队列
- 查看计算节点信息:lsload、bhosts
- 查看用户信息:busers
- 提交作业:bsub
- 7 查看作业情况: bjobs、bpeek
- 8 管理作业: bkill、bstop、bresume、btop、bbot、bmod
- 查看作业历史统计信息:bacct
- 联系信息

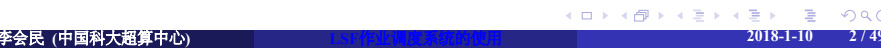

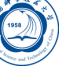

#### 作业调度系统的用途

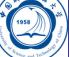

- 资源管理器:管理超算系统的硬件资源及认证信息等
- 队列管理器:管理当前已经提交但还未完成的作业
- 调度器:进行调度,为作业分配资源
- 主要作用:
	- 根据用户作业提出的需求分配对应的资源给作业,告诉作业给它分 配哪些节点等
	- 避免作业之间无序干扰,尽量让整个系统的负载一致
	- 保证用户占用资源的长期内公平

#### LSF作业管理系统的简介

# Ö

- 当前超算中心的超算系统采用IBM公司1的Platform LSF(Load Sharing Facility)进行资源和作业管理
- 所有需要运行的作业均必须通过作业提交命令*bsub*提交
- 为了利用*bsub*提交作业,需在*bsub*中指定各选项和要执行的程序
- 应提交到合适的队列
- 提交后可利用相关命令查询作业状态等
- 注意:
	- 登录节点主要用于日常操作,如提交作业、查看作业运行情况、编 辑、编译、压缩/解压缩等
	- 不要在登录节点不通过作业调度系统直接运行作业,以免影响其余 用户的正常使用
	- 如不通过作业调度系统直接在计算节点上运行将会被直接杀掉
	- 对违规用户将进行处理,严重违规时禁止使用
	- . . . . . . . . . . . . . . . . . . . . . . . . . . . . . . . . . . . . . . . . <sup>1</sup>以前叫Platform,已被IBM收购 李会民 **(**中国科大超算中心**) LSF**作业调度系统的使用 **2018-1-10 4 / 49**

## 查看队列情况:bqueues I

利用*bqueues*可以查看现有队列信息,如:*bqueues*

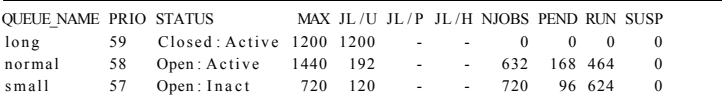

- QUEUE\_NAME: 队列名
- PRIO:优先级,数字越大优先级越高
- STATUS: 状态
	- Open:队列开放,可以接受提交新作业
	- Closed:队列已关闭,不接受提交新作业
	- Active:队列已激活,队列中未开始运行的作业可以开始运行
	- · Inact: 队列未激活, 可接受提交新作业, 但队列中的等待运行的作业 不会开始运行

## 查看队列情况:bqueues II

QUEUE\_NAME PRIO STATUS MAX JL/U JL/P JL/H NJOBS PEND RUN SUSP chem 30 Open: Active - - - - 224 0 224 0

- MAX:队列对应的最大作业槽数(Job Slot,一般与CPU核数一致, 以下通称CPU核数), -表示无限制
- JL/U:单个用户同时可以使用的CPU核数
- JL/P:每个处理器可以接受的CPU核数
- JL/H:每个节点可以接受的CPU核数
- NJOBS: 排队、运行和被挂起的总作业所占CPU核数
- PEND:排队中的作业所需CPU核数
- · RUN: 运行中的作业所占CPU核数
- SUSP:被挂起的作业所占CPU核数
- RSV:为排队作业预留的CPU核数

#### 查看队列详细情况:bqueues -l

#### 队列也许会调整,利用*bqueues -l [*队列名*]*查看各队列的详细情况

#### QUEUE: normal

8

-- For normal priority jobs, allow 2-8 CPU cores, Max Job Slots is 40 This is the default queue. PARAMETERS/ STATISTICS<br>PRIO NICE STATUS PRIO NICE STATUS MAX JL /U JL / P JL /H NJOBS PEND RUN SSUSP USUSP RSV<br>30 20 Open: Active 40 - 288 48 240 0 0 0  $-40$  -  $-288$  48 240 0 0 0 CPULIMIT PROCLIMIT 345600.0 min of E5410 248 PROCESSLIMIT

- QUEUE: 队列名, 跟着的下一行是描述 ● PRIO: 优先值, 越大越优先
- NICE: 作业运行时的nice值, 即作业运行时的操作系统调度优先值, 从-20到19, 越小越优先
- RUNLIMIT: 作业单CPU运行时间限制, 以系统中的某个节点为基准, 如为1440.0 min则表示可以运行一天 (60 min/H\*24H)
- CPULIMIT: 单个作业运行时间限制, 以系统中的某个节点E5410作为参考,运行机时(核数\*墙上时间)为345600.0 CPU分<br>钟,即如用8 CPU核计算,允许运行30天
- PROCLIMIT: 单个作业核数限制, 2.4.8表示使用此队列时, 最少使用2个核, 最多使用8核, 如提交时没用-n指定具体核数, 则使用默认4核
- PROCESSLIMIT: 单个作业最大核数限制, 为8
- **MEMLIMIT:** 每个进程能使用的内存数, 默认以KB为单位
- THREADLIMIT: 作业最大线程数
- 

#### 现有队列:曙光TC4600百万亿次超级计算系统

- test:本队列仅供免费测试作业是否可正常计算,进程数限制 为2∼48,正常计算的程序需提交到其他队列开始正式计算。对付费 排队用户不计算机时费用
- small: 付费排队队列, 可运行1~48 CPU核进程作业, 提交作业时需 加参数-q small
- normal: 付费排队队列, 可运行48~192 CPU核进程作业, 提交作业 时需加参数-q normal
- long: 付费排队队列, 可运行193~1200 CPU核进程作业, 提交作业 时需加参数-q long
- bjiangch、fuyao、zyli、kmh、qiao、helx、renxg、smhan、lusong、 xjwu、wuzq、yiluo、gcai、zzyzhang、whhzhang:独占节点队列, 仅相应组内用户可使用对应的队列
- o ahedu: 安徽省科协协作平台的校外高校用户使用队列
- qsce: 中科院网格用户使用队列

Ô

#### 现有队列:ChinaGrid高性能计算集群

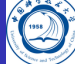

- normal: 每用户最多可同时运行16 CPU的作业, 单作业最少8 CPU, 最多16 CPU, 所有用户在此队列最多同时使用160 CPU核
- long:每用户最多可同时运行128 CPU的作业,单作业最少24 CPU, 最多128 CPU, 所有用户在此队列最多同时使用704 CPU核
- mic:仅限MIC程序使用,提交后作业在MIC计算节点运行
- k40:仅限GPU程序使用,提交后作业在NVidia K40计算节点运行

normal和long队列同一用户同时最多使用160作业进程数,作业最大运行 时间15天, bqueues -l查看各队列设置的详细说明

#### 现有队列:刀片及胖节点超级计算系统 I

- Ö
- serial: 1∼2进程作业队列, 提交作业时需加参数-q serial, 每用户可 最多同时运行24个serial队列作业
- normal: 仅运行10∼12 CPU核的作业, 运行于node1∼node80其中之 一节点,提交作业时需加参数-q normal
- long: 可运行大于12 CPU核的多节点并行作业, 运行于node1~ node80节点,提交作业时需加参数-q long,每用户最多可运行120进 程的作业
- mem48: 可运行每进程需求内存较大但一个作业总需求内存小于 48GB的作业, 运行于node71~node80某一节点上, 提交作业时需加 参数-q mem48, 队列优先级较高
- mem64: 可运行每进程需求内存较大但一个作业总需求内存小于 64GB的作业, 运行于node89~node90某一节点上, 提交作业时需加 参数-q mem64, 队列优先级较高

#### 现有队列:刀片及胖节点超级计算系统 II

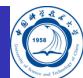

- mem96: 可运行每进程需求内存较大但一个作业总需求内存小于 96GB的作业,运行于node91~node92某一节点上,提交作业时需加 参数-q mem96, 队列优先级较高
- fat48: 运行大共享内存作业, 每节点48 CPU核, 提交作业时需加参 数-q fat48 -R "rusage[mem=\*\*]",\*\*为以MB为单位的每进程内存数, 需特殊申请使用权限
- fat64: 运行大共享内存作业, 每节点64 CPU核, 提交作业时需加参 数-q fat64 -R "usage[mem=\*\*]", \*\*为以MB为单位的每进程内存数, 需特殊申请使用权限
- 8cpu: 作业运行在node93~node102节点上, 作业设置请使用进程数 为8的倍数,提交作业时需加参数-q 8cpu

normal和long队列, 建议以12的倍数申请核数, 以尽量独占单个节点, 避免作业间相互干扰

## 查看各节点的运行情况:lsload I

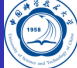

利用*lsload*命令可查看当前各节点的运行情况,如:*lsload*

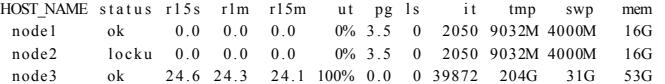

status:

- ok:表示可以接受新作业,只有这种状态可以接受新作业
- closed:表示系统在运行,但已被调度系统关闭,不接受新作业
- locku:表示在进行排他性运行
- busy:表示负载超过限定
- unavail、-ok:作业调度系统服务有问题
- r15s、r1m、r15m:分别表示15秒、1分钟、15分钟CPU利用率平均, 一般约等于占用CPU核数
- ut:最近1分钟CPU利用率
- pg:最近1分钟内存换页率,每秒换多少页
- ls:最近1分钟CPU利用率
- it: 空闲时间 (单位为分钟)

## 查看各节点的运行情况: lsload II

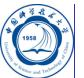

- tmp:*/tmp*目录大小
- swp:swp虚拟内存大小
- mem: 内存大小
- io:硬盘读写(-l选项时才出现)
- 查看node2节点:*lsload node2*

## 查看各节点的空闲情况:bhosts

利用*bhosts*命令可查看当前各节点的空闲情况,如:*bhosts*

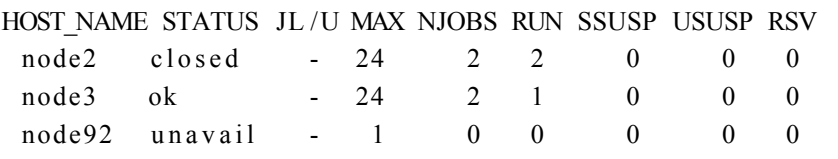

STATUS:

- ok:表示可以接收新作业,只有这种状态可以接受新作业
- closed:表示已被作业占满,不接受新作业
- unavail和unreach:系统停机或作业调度系统服务有问题
- 查看node1节点:*bhosts node1*
- *bhosts -l*会显示节点详细信息,其中slots表示目前最大可以接受作业 槽数(默认一般与CPU核数一致)

## 查看用户信息: busers

Ë

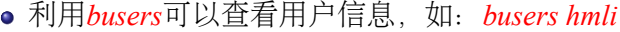

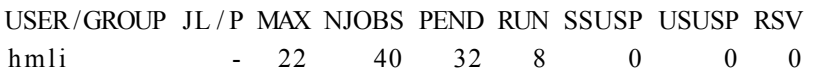

- MAX最大可以同时运行的核数
- NJOBS当前所有运行和待运行作业所需的核数
- PEND排队等待运行的作业所需要的核数
- RUN已经开始运行的作业占据的核数

#### 提交作业:bsub

用户需要利用*bsub*提交作业,其基本格式为: *bsub [options] command [arguments]*

- command之前的options: 设置队列、CPU核数等LSF的选项
- command之后的arguments: 设置作业的可执行程序本身所需要 的参数
- 作业提交后,应经常检查一下作业的CPU、内存等利用率,判断实 际运行效率
	- 可以*ssh*到对应运行作业的节点运行*top*命令
	- 查看Ganglia系统监控: http://scc.ustc.edu.cn/ganglia
- 请不要ssh到节点后直接运行作业, 以免影响作业调度系统分配到此 节点的作业
- 目前系统已经做了限制,除了特殊允许的账户或节点,普通计算节 点如没有您作业在运行,对应节点禁止您登录上去

## 提交到特定队列: bsub -q queue

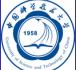

- 利用*-q*选项可以指定提交到哪个队列
- 如不加-q, 那么将提交到系统设置的默认队列<sup>2</sup>
- 提交到normal队列运行串行程序executable1: *bsub -q normal executable1*
	- 如提交成功,将显示类似下面的输出:

Job  $\langle 79722 \rangle$  is submitted to queue  $\langle$  normal  $\rangle$ .

其中79722为此作业的作业号,以后可利用此作业号来进行查询及终 止等操作。

• 如提交不成功, 则显示相应提示

## 指明所需要的CPU核数: bsub -n min\_proc[,max\_proc]

利用*-n min\_proc[,max\_proc]*选项指定所需要的CPU核数(一般来说核数 应和进程数或线程数一致),如:

#### 采用16 CPU核运行:*bsub -n 16*

- 最少采用16最大采用64 CPU核数运行:*bsub -n 16,64*
	- 注:当作业调度尝试开始运行时
		- 如空闲资源满足64 CPU核, 那么将采用64 CPU核运行
		- 如空闲资源不满足64 CPU核, 但满足16 CPU核, 则用16 CPU核运行
- 为了用户作业间不相互干扰,申请的核数最好为系统节点内CPU核
	- 数的整数倍,以便同一个作业占据整个节点
		- 比如对每个节点为8核的系统,申请核数为8的整数倍,节点核数 为12的系统,申请核数为12的整数倍
		- 曙光TC4600百万亿次超级计算系统:每个节点24 CPU核
		- ChinaGrid高性能计算集群:每个节点16 CPU核
		- 刀片及胖节点超级计算系统:
			- long队列和normal队列每个节点12 CPU核
			- 其它队列请看队列对应的节点配置

• 以上仅仅是建议, 具体申请核数应考虑作业实际情况3

3即使同一种计算软件,在计算不同条件时,也有可能不一样,请务必仔细研究自己

所使用的软件

## 提交到特定节点: bsub -m "host\_name"

- 利用*-m*选项可以指定作业在特定节点上运行,如: *bsub -m ''node1 node3''*
- 如非必要,建议不要添加此选项,以免导致作业无法及时运行

## MPI作业的提交: bsub mpijob

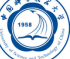

- MPI作业一般需要用提交时使用*mpijob*来执行MPI程序
- 指定利用32 CPU核(由-n 32指定)运行MPI程序: *bsub -q long -n 32 mpijob executable-mpi1*
- 注:*mpijob*命令:
	- 适合不通过作业调度系统时直接以*mpirun*或*mpiexec*方式运行的作业
	- 不是*mpirun*或*mpiexec*方式运行的作业不能直接这么使用
	- 如您了解所使用的MPI环境与LSF的配合,也可不用*mpijob*提交,如 直接用*mpirun*等命令运行
	- *mpijob*实际是一个封装脚本,利用*which mpijob*可以查看其所在路 径,感兴趣者可以尝试编写自己所需的

# 给作业起个名字:bsub -J project\_name

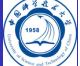

提交时可以利用-J选项给作业起个名字方便查看,如:

*bsub -J VASPJOB*

## OpenMP等共享内存作业提交:bsub OMP\_NUM\_THREADS

- 只能共享同一节点内的内存,需要保证在同一个节点内运行, 如Gaussian程序
- 程序启动前利用OMP\_NUM\_THREADS设定指定的线程数,一般应 与申请的核数一致4
- 指定利用8 CPU核运行OpenMP程序: *bsub -q normal -n 8 -R ''span[hosts=1]'' OMP\_NUM\_THREADS=8 executable-omp1* 注:*-R ''span[hosts=1]''*保证在同一个节点内

#### 指明需要某种资源作业提交: bsub -R

*-R ''res\_req'' [-R ''res\_req'' ...]*可以使得作业在需要满足某种条件的节点 上运行,如:

- *-R ''span[hosts=1]''*:指定需要在同一个节点内运行
- -R "span[ptile=8]": 指定需要在每一个节点内运行多少核, 如 *bsub -n 16 -R ''span[ptile=8]''*则会分给2个节点,每个节点8核
- *-R ''1\*{mem>5000} + 9\*{mem>1000}''*:一个CPU核需要至少5GB 内存,另外9个每个至少需要1GB内存

## 串行作业的提交:bsub -q serial -n 1

- 运行串行作业,请使用serial队列: *bsub -q serial -n 1 executable-serial*
- 科大超算中心鼓励并行作业,因此给串行作业的资源少,请尽量用 自己的系统运行串行作业,在科大超算平台上运行并行作业

#### 运行排他性运行作业:bsub -x

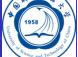

- 如果需要独占节点运行, 此时需要添加-x选项: *bsub -x -q normal -n 4 executable-omp1*
- 注意:
	- 排他性运行在运行期间,不允许其余的作业提交到运行此作业的节 点,并且只有在某节点没有任何其余的作业在运行时才会提交到此 节点上运行
	- 如果不需要采用排他性运行,请不要使用此选项,否则将导致作业必 须等待完全空闲的节点才会运行,也许将增加等待时间
	- 使用排他性运行时,哪怕只使用某节点内的一个CPU核,也将按照此 节点内的所有CPU核数进行机时计算及收费

#### 指明输入、输出文件运行:bsub -i -o -e

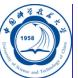

- 作业的屏幕输入文件、正常屏幕输出到的文件和错误屏幕输出的文件可以 利用-i、-o和-e选项来分别指定,运行后可以通过查看指定的这些输出文 件来查看运行状态,文件名可利用*%J*与作业号挂钩
- 屏幕输入文件指的是存储程序运行时需要手动在屏幕上输入的内容的, 其 内容可以利用*<*将此文件中的内容重定向以代替手动屏幕输入传递给可执 行程序的,并不是指的程序本身自带的输入文件,如不通过作业调度系统 时的提交方式为:
	- exec1 < file1时:可用*bsub -i file1 exec*方式提交
	- exec1 file1或exec1 -i file1等时:不可用*bsub -i file1 exec*方式提交
- 如指定exec1的屏幕输入、正常和错误屏幕输出文件分别为exec1.input、 exec1-%J.log和exec1-%J.err:

*bsub -i exec1.input -o exec1-%J.log -e exec1-%J.err exec1*

- *-o*和*-e*及变种*-oo*和*-eo*:
	- -o:如日志原文件存在,正常屏幕输出将追加到原文件后
	- -oo:如日志原文件存在,正常屏幕输出将覆盖原文件
	- -e:如日志原文件存在,出错时屏幕输出将追加到原文件后
	- . . . . . . . . . . . -eo:如日志原文件存在,出错时屏幕输出将覆盖原文件

. . . . . . . . . .

## 指明输出目录提交: bsub -outdir output\_directory

Ë

- 默认情况下,屏幕输出等存放在提交作业时的目录下
- 如想将其放到其它目录可以采用*bsub -outdir output\_directory*方式
- 如:*bsub -outdir ''%U/%J\_%I'' myprog*
- 常用变量:
	- %J:作业号
	- %JG:作业组
	- %I: 作业组中的索引
	- **%EJ**: 执行作业号
	- %EI:作业组中的执行作业索引
	- %P:作业名
	- %U:用户名
	- %G:用户组名

## 交互式运行作业:bsub -I

Ö

- 如需运行交互式的作业(如在运行期间需手动输入参数等),需结 合*-I*、*-Ip*和*-Is*等参数
- 建议只在调试期间使用,一般作业尽量不要使用此选项
- 如:*bsub -I executable1*

#### 满足依赖关系运行作业:bsub -w

- 利用*-w*选项可以使得新提交的作业在满足一定条件时才运行,比如 与其它作业的关联:
	- done(job\_ID | "job\_name" ...): 作业结束时状态为DONE时运行
	- ended(job\_ID | "job\_name"): 作业结束时状态为DONE或EXIT时运行
	- exit(job\_ID | "job\_name" [,[operator] exit\_code]): 作业结束时状态 为EXIT, 且退出代码满足一定条件时运行
	- external(job\_ID | "job\_name", "status\_text"): 作业状态变为某状态时运 行,如变为SUSP
	- $\bullet$   $\cdots$   $\cdots$
	- 支持的条件之间的条件表达式:&&(和)、||(或)、!(否)
	- 支持的条件内的条件算子:>、>=、<、<=、==、!=
- 如:*bsub -w ''done(1456)''*

## 指定时间运行:bsub -b time

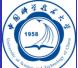

- 利用*-b [[year:][month:]day:]hour:minute*可以使得新提交的作业在特 定时间运行
- 系统会预留资源给此作业,如果在时间到达时所需资源满足则会运 行,不满足则继续等待

## 指定运行时长:bsub -W time

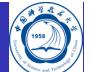

利用*-W [hour:]minute*可以使得提交的作业在超过设定时长后终止

# 在运行前执行特定命令:bsub -E pre\_command

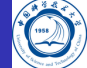

- 利用*-E ''pre\_exec\_command [arguments ...]''*可以使得作业在运行前, 在所分配的节点上运行特定命令
- 如利用此修改程序输入参数:*bsub -E ./modinput.sh 10 exec1*

## 在运行后执行特定命令:bsub -Ep post\_command

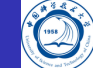

- 利用*-Ep ''post\_exec\_command [arguments ...]''*可以使得作业在运行 结束时,在所分配的节点上运行特定命令
- 如利用此删除core文件:*bsub -Ep /bin/rm -f core.\* exec1*

#### LSF作业脚本

以在LSF脚本中设置队列等参数方式提交, 如my script.lsf

*#!/bin/sh #BSUB␣*−*q␣long␣#*设定队列 *#BSUB␣*−*o␣%J.log␣*−*e␣%J.err␣#*设定日志文件 *#BSUB␣*−*n␣64␣#*设定核数 module.load\_intelmpi/5.0.2.044.#加载所需模块 mpijob␣./mympi-prog1␣*#*运行命令*/mympi*−*prog1* **cd**␣somedir␣*#*上述作业结束后进入另一个目录 mpijob␣./mympi-prog2␣*#*运行命令*/mympi*−*prog2*

- $\begin{picture}(45,10) \put(0,0){\dashbox{0.5}(5,0){ }} \put(15,0){\dashbox{0.5}(5,0){ }} \put(15,0){\dashbox{0.5}(5,0){ }} \put(15,0){\dashbox{0.5}(5,0){ }} \put(15,0){\dashbox{0.5}(5,0){ }} \put(15,0){\dashbox{0.5}(5,0){ }} \put(15,0){\dashbox{0.5}(5,0){ }} \put(15,0){\dashbox{0.5}(5,0){ }} \put(15,0){\dashbox{0.5}(5,0){ }} \put(15,0){\dashbox{0.5}(5,0){ }}$ 对一般用户,一般没必要写此类脚本,直接通过命令行传递LSF参数即可
	- 对于当前设置满足不了作业需求,且用户比较了解LSF中的各规定, 对 shell脚本编写比较在行, 那么用户完全可自己编写脚本提交作业, 如提交 特殊需求的MPI与OpenMP结合的作业
	- #BSUB后跟的参数将作为bsub参数传递给LSF
	- 如*bsub*后面跟*-q*等LSF参数,将会覆盖掉LSF脚本中的设置
	- **●** 需用<传递给*bsub*命令运行, 如*bsub < my\_script.lsf*
	- 不得以*bsub ./my\_script.lsf*或直接*./my\_script.lsf*等方式运行

李会民 **(**中国科大超算中心**) LSF**作业调度系统的使用 **2018-1-10 34 / 49**

#### LSF作业脚本常见变量

Ő

在作业运行后,会通过变量存储对应的作业信息,利用这些变量可以完 成更复杂的功能,主要有以下变量比较常用:

- LS JOBPID: 作业进程号
- *LSB\_HOSTS*:存储系统分配的节点名
- LSB JOBFILENAME: 作业脚本文件名
- *LSB* JOBID: 作业号
- LSB QUEUE: 作业队列
- LSB JOBPGIDS: 作业进程组号组
- *LSB\_JOBPIDS*:作业进程号组

具体请参看LSF官方手册: http://scc.ustc.edu.cn/zlsc/lsf/

## 查看作业的排队和运行情况: bjobs

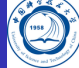

#### 利用*bjobs*可以查看作业的运行情况,如:*bjobs*

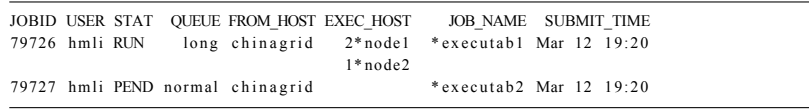

显示:

- 作业79726分别在node1和node2上分配了2、1颗CPU核
- 作业79727处于排队中尚未运行
- *bjobs -u all*:显示所有用户作业
- *bjobs -q queuename*:显示queuenname队列中作业
- *bjobs -r*:显示运行中作业

## 查看作业详细信息:bjobs -l

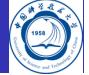

#### 查看作业的详细信息*-l*选项:*bjobs -l 79727*

Job Id <79727>, User <hmli>, Project <default>, Status <PEND>,  $\text{Queue } \leq \text{normal} > \text{, } \text{Command } \leq \text{execute} \geq \text{?}$ Sun Mar  $12 \quad 14:15:07$ : Submitted from host <chinagrid>, CWD <SHOME>, Requested Resources <type==any && swp>35>; PENDING REASONS: The user has reached his/her job slot limit; SCHEDULING PARAMETERS: r 15s r1m r15m utpg iols it tmp swp mem  $\text{loadSched}$  - 0.7 1.0 - 4.0 - - - - - - load Stop - 1.5 2.5 - 8.0 - - - - - - - -

注意:从PENDING REASONS可以看出为什么还在排队等待中。

## 查看作业仍在排队等待的原因: bjobs -p

查看作业仍在排队等待的原因可以利用*-p*选项:*bjobs -p 79727*

The user has reached his/her job slot limit;

上述显示达到了用户自己的作业数等限制

如发现很多节点空闲,自己的作业又没有达到限制,感觉应该运行 而没有运行,也许是系统存在问题,请与超算中心老师联系处理

## 查看运行中作业的屏幕正常输出:bpeek

利用*bpeek*命令可查看运行中作业的屏幕正常输出,如: *bpeek 79727*

```
<< output from stdout >>Radius (nm): 300.000
```
- **·** bpeek -f JobID, 可以连续查看作业的连续屏幕输出
- 如在运行中用*-o*和*-e*分别指定了正常和错误屏幕输出,也可以通过 直接查看指定的文件的内容来查看屏幕输出

## 终止作业:bkill

- Ë
- 利用*bkill*命令可以终止某个运行中或排队中的作业,如: bkill 79722
- 运行成功后,将显示类似下面的输出:

Job <79722> is being terminated

- 请及时终止有问题或无需再运行的程序,空出计算资源,降低费用
- 利用*bkill 0*可以杀掉自己所有作业

#### 挂起作业: bstop

- 利用*bstop*命令可临时挂起某个作业以让别的作业先运行,如: *bstop 79727*
- 运行成功后,将显示类似下面的输出:

Job <79727> is being stopped.

- 可以将排在队列前面的作业临时挂起,以让后面的作业先运行
- 虽然也可以作用于运行中的作业,但并不会因为此作业被挂起而允 许其余作业占用此作业所占用的CPU运行,实际资源不会释放,建议 不要随便对运行中的作业进行挂起操作
- 如果运行中的作业不再想继续运行,请用*bkill*终止

## 继续运行被挂起的作业:bresume

● 利用*bresume*命令可继续运行某个挂起某个作业, 如: bresume 79727

Job <79727> is being resumed.

# 设置作业最先运行:btop

- 利用*btop*命令可最先运行排队中的某个作业,如:*btop 79727*
- 运行成功后,将显示类似下面的输出:

Job  $\langle 79727 \rangle$  has been moved to position 1 from top.

*btop 79727 2*:表示设置为第2优先运行

## 设置作业最后运行:bbot

- 利用*bbot*命令可设定最后运行排队中的某个作业,如:*bbot 79727*
- 运行成功后,将显示类似下面的输出:

Job <79727> has been moved to position 1 from bottom.

*bbot 79727 2*:表示设置为倒数第2优先运行

## 修改排队中的作业选项:bmod

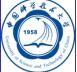

利用*bmod*命令可修改排队中的某个作业的选项,如想将排队中的作 业号为79727的作业的执行命令修改为executable2并且换到normal队 列,并且所需要CPU核数为12: *bmod -Z executable2 -q normal -n 12 79727*

Parameters of job <79727> are being changed.

# 查看作业历史统计信息: bacct

利用*bacct*可以查看已经结束的作业的历史统计信息,如:*bacct*

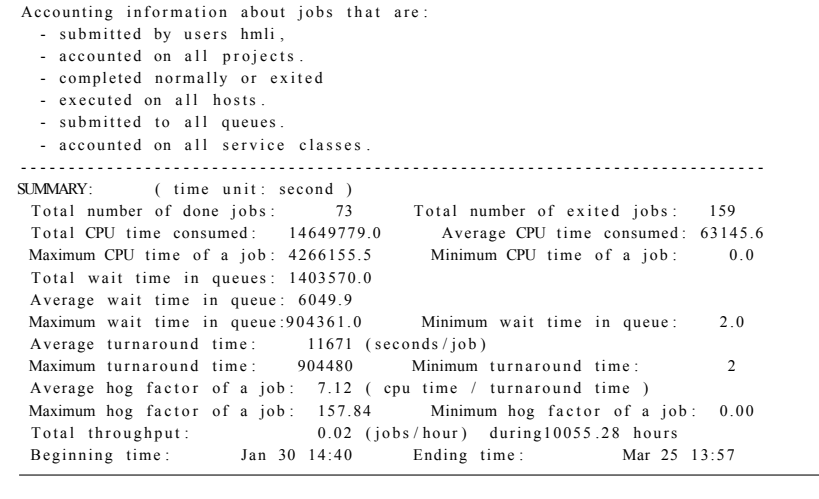

# 查看某个作业历史统计信息:bacct -l

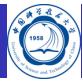

#### *bacct -l 13624*

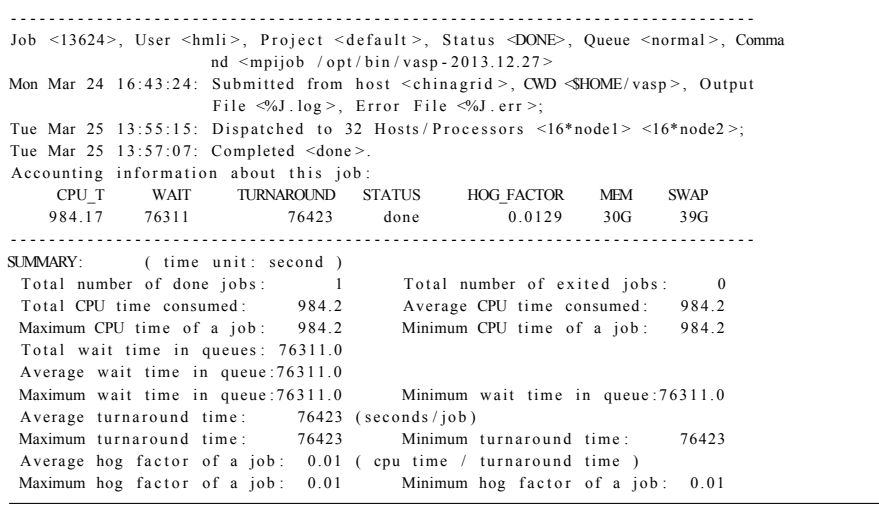

# 查看某时间段内作业历史统计信息:bacct -C -D -S

在2014/03/01,2014/04/01时间段内:

- C:完成的:*bacct -l -C 2014/03/01,2014/04/01*
- D:开始运行的:*bacct -l -D 2014/03/01,2014/04/01*
- S:提交的:*bacct -l -S 2014/03/01,2014/04/01*

## 联系信息

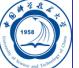

- 中国科大超算中心:
	- 电话:0551-63602248
	- 信箱:  $secadmin@ustc.edu.cn$
	- 主页: http://scc.ustc.edu.cn
	- 办公室:中国科大东区新图书馆一楼东侧126室
- 李会民:
	- 电话:0551-63600316
	- 信箱: hmli@ustc.edu.cn
	- 主页: http://hmli.ustc.edu.cn
	- 办公室:中国科大东区新科研楼A座二楼204室